# **Notas de Versão do NetIQ Identity Manager Designer 4.7**

Fevereiro de 2018

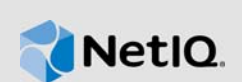

O NetIQ Identity Manager Designer 4.7 inclui novos recursos, melhora a usabilidade e resolve vários problemas anteriores.

Muitas destas melhorias foram feitas como resposta direta a sugestões de nossos consumidores. [Agradecemos seu tempo e opiniões valiosas. Esperamos que você continue a nos ajudar para que](https://forums.netiq.com/forumdisplay.php?f=22)  [nossos produtos atendam às suas necessidades. É possível publicar feedback nos F](https://forums.netiq.com/forumdisplay.php?f=22)óruns da Comunidade do Identity Manager, no site da nossa comunidade na Web que também inclui notificações de produtos, nos blogs e nos grupos de usuários de produtos.

[Para obter informações sobre o que há de novo nas versões anteriores, consulte a seção referente](https://www.netiq.com/documentation/identity-manager-47/)  [às versões anteriores no](https://www.netiq.com/documentation/identity-manager-47/) site de Documentação do Identity Manager.

[Para obter mais informações sobre esta versão e ver os últimos detalhes da versão, consulte a](https://www.netiq.com/documentation/identity-manager-47/)  página de Documentação do Identity Manage[r. Para fazer download desse produto, consulte o site](https://dl.netiq.com/index.jsp)  [do P](https://dl.netiq.com/index.jsp)roduto Identity Manager na Web.

- [Seção 1, "O que há de novo e modificado?" na página 1](#page-0-0)
- [Seção 2, "Requisitos do sistema" na página 5](#page-4-0)
- [Seção 3, "Instalando o Designer 4.7" na página 5](#page-4-1)
- [Seção 4, "Fazendo upgrade para o Designer 4.7" na página 6](#page-5-0)
- [Seção 5, "Atualizando pacotes do Designer no modo offline" na página 6](#page-5-1)
- [Seção 6, "Trabalhando com o Designer no macOS 10.13 \(High Sierra\)" na página 7](#page-6-0)
- [Seção 7, "Problemas conhecidos" na página 9](#page-8-0)
- [Seção 8, "Informações de contatos" na página 23](#page-22-0)
- [Seção 9, "Informações Legais" na página 23](#page-22-1)

# <span id="page-0-0"></span>**1 O que há de novo e modificado?**

As seções a seguir descrevem os principais recursos e funções disponíveis nesta versão e os recursos que foram removidos do produto, além dos problemas resolvidos nesta versão:

- [Seção 1.1, "Novos recursos" na página 1](#page-0-1)
- [Seção 1.2, "Melhorias" na página 2](#page-1-0)
- [Seção 1.3, "O que mudou?" na página 3](#page-2-0)
- [Seção 1.4, "Problemas corrigidos" na página 3](#page-2-1)

#### <span id="page-0-1"></span>**1.1 Novos recursos**

Esta versão inclui os seguintes recursos importantes:

- [Seção 1.1.1, "Suporte ao sistema operacional" na página 2](#page-1-1)
- [Seção 1.1.2, "Suporte para Java 8 Update 162" na página 2](#page-1-2)

#### <span id="page-1-1"></span>**1.1.1 Suporte ao sistema operacional**

Esta versão adiciona suporte para as seguintes plataformas:

- SUSE Linux Enterprise Server (SLES) 12 SP2, SLES 12 SP3
- macOS 10.13 (High Sierra)

A NetIQ estende o suporte do Designer no macOS 10.13. Os arquivos do Designer são incluídos no pacote Identity\_Manager\_4.7\_MacOSX\_Designer.tar.gz. Para obter mais informações, consulte Trabalhando com o Designer no macOS 10.13 (High Sierra) nos Detalhes da Versão do NetIQ Identity Manager Designer 4.7.

#### <span id="page-1-2"></span>**1.1.2 Suporte para Java 8 Update 162**

O Designer foi atualizado para o Java 8 Update 162.

## <span id="page-1-0"></span>**1.2 Melhorias**

Esta versão apresenta as seguintes melhorias:

#### **1.2.1 Suporte para auditoria CEF**

O Designer inclui uma nova opção de suporte para auditoria CEF (Common Event Format – Formato Comum de Evento) nas propriedades do conjunto de drivers (**Nível de Registro > Eventos Específicos do Registro > CEF**).

O Identity Manager 4.7 apresenta o CEF (Common Event Format – Formato Comum de Evento) para eventos de auditoria em todos os componentes do Identity Manager. CEF é um formato extensível baseado em texto e projetado para suportar vários tipos de dispositivos, oferecendo as informações mais relevantes. O uso do CEF reduz as sintaxes de mensagem para trabalhar com a normalização do Embedded Syslog Manager.

#### **1.2.2 Suporte para autenticação mútua entre o carregador remoto e o mecanismo do Identity Manager**

Esta versão inclui uma página de configuração do driver atualizado para configurar a autenticação mútua com o mecanismo do Identity Manager 4.7.

Você pode configurar a autenticação mútua para garantir a comunicação segura entre o Carregador Remoto e o mecanismo do Identity Manager. A autenticação mútua usa certificados, no lugar de senhas, para estabelecer a comunicação. O Carregador Remoto e o mecanismo do Identity Manager fazem a autenticação um do outro por meio da troca e da validação do certificado de chave pública ou do certificado digital emitido por CAs (Certificate Authorities – Autoridades de Certificação) confiáveis ou certificados autoassinados.

#### **1.2.3 Restrição da seleção ou adição de classes auxiliares no editor de filtro**

As classes auxiliares não são processadas pelo mecanismo do Identity Manager. O Designer foi atualizado para restringir a adição de classes auxiliares a um filtro do driver. Ao trabalhar no modo de Desenvolvimento, se você adicionar uma classe auxiliar e implantá-la no Identity Vault usando uma versão anterior do Designer, esta versão do Designer apresentará uma mensagem de aviso quando você tentar adicionar um atributo a essa classe auxiliar depois de importá-la do Identity Vault.

#### **1.2.4 Suporte para configuração do valor de tempo de espera de conexão LDAP com o mecanismo do Identity Manager**

Esta versão inclui uma nova opção na página Preferências para configurar o valor de tempo de espera de conexão LDAP com o Identity Vault. Para definir as configurações de conexão LDAP, vá para **Designer > Windows > Preferência > NetIQ > Designer > Conexão LDAP**.

# <span id="page-2-0"></span>**1.3 O que mudou?**

#### **1.3.1 O Designer baseado em LDAP substitui o Designer baseado em NCP**

O Designer 4.7 usa as chamadas LDAP, em vez das APIs legadas, para comunicação com o Identity [Vault. A comunicação LDAP melhora significativamente o desempenho operacional de importação e](https://www.netiq.com/documentation/identity-manager-46/releasenotes_ldap_deisgner46/data/releasenotes_ldap_deisgner46.html)  implantação tanto em ambientes normais (rede privada) quanto de VPN (Virtual Private Network). A comunicação LDAP usa as portas configuradas para servidores LDAP no Identity Vault. O Designer baseado em LDAP substitui o Designer baseado em NCP nesta versão. Esta versão do Designer inclui todas as funcionalidades que já eram fornecidas pelo Designer baseado em NCP do Identity Manager. Se você estiver fazendo upgrade para esta versão, primeiramente faça upgrade para o [Designer 4.6 baseado em LDAP. Para obter mais informações, consulte os](https://www.netiq.com/documentation/identity-manager-46/releasenotes_ldap_deisgner46/data/releasenotes_ldap_deisgner46.html) Detalhes da Versão do Designer 4.6.

# <span id="page-2-1"></span>**1.4 Problemas corrigidos**

Esta versão inclui as seguintes correções de software:

#### **1.4.1 A GUI do construtor de políticas assume como padrão o fuso horário UTC ao criar ou editar tokens "token-convert-time" ou "token-time"**

O Designer oferece o UTC como fuso horário padrão ao criar ou editar tokens "token-convert-time" ou "token-time". Se você abrir esses tokens na GUI do Construtor de Políticas, o Designer assumirá automaticamente como padrão o fuso horário UTC, se não houver um fuso horário já selecionado para esses tokens. (Bug 876042)

#### **1.4.2 É possível especificar um GCV como valor de tempo de espera para determinadas ações no construtor de políticas**

O Construtor de Políticas permite especificar um GCV com um valor de tempo de espera maior do que 30000 para as seguintes ações: (Bug 993892)

- Iniciar Workflow
- Adicionar Função
- Criar Função
- Adicionar Recurso
- Criar um Recurso

#### **1.4.3 As guias Rastreamento, Saída e Comparar do simulador mostram a mesma saída de política**

Quando uma política adiciona uma ou mais operações ao envelope XDS atual, o rastreamento do Simulador mostra a saída correta. As guias Saída e Comparar do Simulador mostram corretamente a mesma saída. (Bug 977038)

#### **1.4.4 O editor ECMAScript de workflow preenche o método correto quando o método getRolesToGroupAssignments é selecionado na seção Função**

Ao trabalhar em um workflow, se você selecionar Funções para Atribuição de Grupos em **conditionexpression > Expressões do Cofre > RoleVault > Função**, ela será mudada para Grupos para Atribuições de Função.

Essa API foi modificada no Construtor ECMAScript de Workflow. Agora, o editor ECMAScript preenche o método correto quando o método getRolesToGroupAssignments é selecionado. (Bug 1075462)

#### **1.4.5 O Designer armazena certificados público e particular na atividade de integração**

Agora, o Designer armazena os certificados públicos e a chave privada enviados durante a atividade de integração do workflow. Em seguida, essas chaves são carregadas ao estabelecer uma conexão SSL habilitada com autenticação mútua com um SOAP endpoint. (Bug 1056232)

#### **1.4.6 A importação de uma biblioteca de pacotes de conjuntos de drivers de um arquivo XML importado instala corretamente os pacotes no conjunto de drivers**

Quando você exporta uma biblioteca de pacotes de conjuntos de drivers para um arquivo XML e, em seguida, importa esse arquivo para outro conjunto de drivers, os pacotes incluídos na biblioteca agora são listados como instalados nas propriedades do conjunto de drivers. (Bug 1064816)

#### **1.4.7 Valor correto da ordem para método interceptAction do evento de formulário no Expression Builder de ação de evento**

O Expression Builder de Ação de Evento foi aprimorado para substituir durante por em torno para Ordem.

Se você inserir um método de Formulário interceptAction ao usar o Expression Builder de Ação de Evento em uma PRD (Provisioning Request Definition – Definição da Solicitação de Aprovisionamento), o Designer agora mostrará os seguintes valores para Ordem: após, antes e em torno. (Bug 963062)

#### **1.4.8 O Designer ignora maiúsculas e minúsculas de URLs e exibe o XMLData correto ao comparar PRDs**

Ao comparar PRDs, o Designer ignora maiúsculas e minúsculas de URLs e exibe o mesmo XMLData. Quando você reconcilia as diferenças no Designer e, em seguida, implanta o driver, o Designer normaliza os valores de CN. (Bug 1042157)

#### **1.4.9 Opções corretas são exibidas para nomes de classe e atributo quando um esquema é importado de um arquivo LDIF**

O Designer analisa corretamente o arquivo LDIF XML e importa com êxito os nomes de classes ao importar o esquema do arquivo LDIF. (Bug 1061276)

#### **1.4.10 Recurso para procurar senhas nomeadas ao editar PRDs**

Além de procurar e selecionar um GCV de Senha Nomeada de objetos ECMAScript durante a edição de PRDs, agora você pode modificar esse GCV. (Bug 915804)

#### **1.4.11 Objetos GCV fora do escopo atual são copiados corretamente ao copiar as configurações específicas do servidor**

Quando você copia Valores de Configuração Global de um conjunto de drivers ou copia configurações específicas do servidor de um driver, os GCVs contidos em um objeto GCV (Objeto Recurso) que não está no conjunto de drivers nem no driver agora são copiados pelo Designer. (Bug 663835)

#### **1.4.12 Redirecionamento de URL bem-sucedido quando um local seguro, não seguro ou de arquivo é configurado no URL de atualização online**

Quando um URL http ou https válido ou um local de arquivo é especificado no URL de atualização online, o Designer permite o redirecionamento para o site especificado. No caso de um URL incorreto, o Designer relata uma exceção.

Quando um URL de página corrompido é fornecido juntamente com um URL válido, o Designer obtém as atualizações disponíveis com êxito. Por exemplo, o Designer obtém as atualizações nas seguintes condições: (Bugs 991425, 1027518)

- Site.xml corrompido + URL válido
- Site.xml vazio + URL válido
- Site.xml corrompido com arquivo + URL válido
- Com ambas as ordens de combinação

#### **1.4.13 Não há mais necessidade de memória quando o editor de filtro é fechado (lançado com êxito)**

Quando o editor de Filtro é usado, o Designer cria internamente objetos Pilha de comando base ao realizar operações como refazer e desfazer no filtro. Quando o editor de Filtro é fechado, o Designer limpa com êxito esses objetos da memória e melhora o desempenho geral. (Bug 1075508)

#### **1.4.14 Nenhum tempo de espera de conexão LDAP quando conjuntos de drivers são comparados entre Designer e Identity Vault**

Ao comparar um conjunto de drivers com outro correspondente no Identity Vault, o tráfego LDAP não é mais empilhado no servidor do Identity Manager. O Designer exibe imediatamente os resultados da comparação dos conjuntos de drivers. (Bugs 1051954, 504823)

# <span id="page-4-0"></span>**2 Requisitos do sistema**

Para obter informações sobre pré-requisitos, requisitos de computador, instalação, upgrade ou migração, consulte um dos seguintes recursos:

- "Planning to Install Designer" (Planejando a instalação do Designer) no *NetIQ Identity Manager Setup Guide for Linux* (Guia de Configuração do NetIQ Identity Manager para Linux)
- "Planning to Install Designer" (Planejando a instalação do Designer) no *NetIQ Identity Manager Setup Guide for Windows* (Guia de Configuração do NetIQ Identity Manager para Windows)

# <span id="page-4-1"></span>**3 Instalando o Designer 4.7**

[Após adquirir o Identity Manager 4.7, efetue login no site do P](https://dl.netiq.com/index.jsp)roduto Identity Manager na Web e siga o link para fazer download do software. Os seguintes arquivos estão disponíveis:

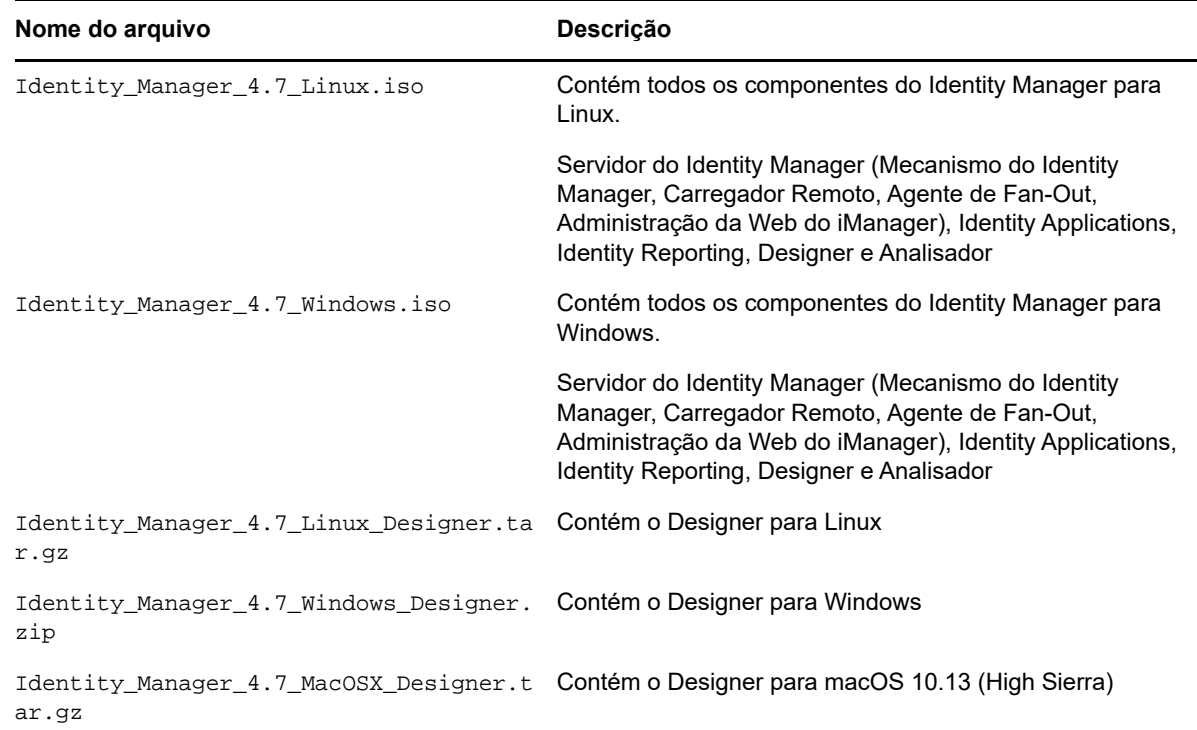

[Para fazer download dos kits de instalação, consulte o s](https://dl.netiq.com/index.jsp)ite de Downloads do NetIQ na Web.

# <span id="page-5-0"></span>**4 Fazendo upgrade para o Designer 4.7**

É possível fazer upgrade do Designer 4.6 para o Designer 4.7 usando o programa de instalação do Designer. Para obter informações sobre os caminhos suportados de upgrade, consulte "Preparing to Upgrade Identity Manager" (Preparando para fazer upgrade do Identity Manager) no *NetIQ Identity Manager Setup Guide for Linux* (Guia de Configuração do NetIQ Identity Manager para Linux) ou "Preparing to Upgrade Identity Manager" no *NetIQ Identity Manager Setup Guide for Windows* (Guia de Configuração do NetIQ Identity Manager para Windows).

# <span id="page-5-1"></span>**5 Atualizando pacotes do Designer no modo offline**

Para atualizar os pacotes do Designer no modo offline, disponibilize os arquivos de atualização do pacote em um diretório local no computador e, em seguida, configure o Designer para ler os arquivos desse diretório.

Para criar uma cópia offline dos arquivos de atualização do pacote:

- **1** Efetue login no computador que tem o Designer instalado e crie um diretório local.
- **2** Copie os arquivos de atualização do pacote para o diretório criado na Etapa 1:
	- **Linux:** No shell, mude para o diretório e execute os seguintes comandos:

wget -r -nH -np https://nu.novell.com/designer/packages/idm/ updatesite1\_0\_0/

wget -r -nH -np https://nu.novell.com/designer/packages/idm/ updatesite2\_0\_0/

- **Windows:** Execute as seguintes ações:
	- 1. Inicie o site de atualização do pacote usando um dos seguintes URLs:
		- https://nu.novell.com/designer/packages/idm/updatesite1\_0\_0/
		- https://nu.novell.com/designer/packages/idm/updatesite2\_0\_0/
	- 2. Selecione e faça download dos arquivos necessários.

Para configurar o Designer para ler os arquivos do diretório local:

- **1** Inicie o Designer.
- **2** No menu principal do Designer, clique em **Windows > Preferências**.
- **3** Clique em **NetIQ > Gerenciador de Pacote** > **Atualizações Online**.
- **4** Clique no ícone **mais** para adicionar um novo URL.
- **5** Preencha os seguintes campos:
	- **5a Fornecedor**: Especifique o nome do fornecedor para a atualização do pacote.
	- **5b URL**: Especifique o URL como file:///<caminho\_para\_arquivos>/packages/idm/ updatesite1\_0\_0/.

Para ISO montada em Linux, use o seguinte formato de URL:

file:////media/designer460offline/packages/idm/updatesite1\_0\_0/

file:////media/designer460offline/packages/idm/updatesite2\_0\_0/

**Observação:** Para adicionar vários sites de pacote, repita essa etapa para incluir os URLs especificados.

- **6** Clique em **OK**.
- **7** Marque as caixas de seleção necessárias para os sites na janela **Preferências**.

**Observação:** Os novos sites são selecionados por padrão.

- **8** Clique em **Aplicar** e, em seguida, clique em **OK**.
- **9** No menu principal do Designer, clique em **Ajuda > Verificar se há Atualizações do Pacote**.
- **10** Selecione as atualizações necessárias e clique em **Sim** para aceitar e atualizar o pacote do Designer.

É necessário iniciar o Designer novamente para que as mudanças entrem em vigor.

# <span id="page-6-0"></span>**6 Trabalhando com o Designer no macOS 10.13 (High Sierra)**

A NetIQ fornece os arquivos necessários para executar o Designer no macOS 10.13 no arquivo Identity\_Manager\_4.7\_MacOSX\_Designer.tar.gz. Quando você extrai o conteúdo desse arquivo, o processo desce os arquivos do Designer, incluindo os pacotes, em seu sistema. Depois que os arquivos do Designer estiverem disponíveis em seu computador, você poderá iniciar o Designer na GUI (Graphical User Interface – Interface Gráfica do usuário) ou pela linha de comando.

Verifique se o computador no qual você está instalando o Designer atende aos seguintes requisitos do sistema:

Processador: 1 GHz

- Espaço em disco: 1 GB
- Memória: 1 GB

## **6.1 Iniciando o Designer pela GUI**

**1** Faça download e instale o compactador de arquivos Keka em seu computador. Por exemplo, compactador Keka 1.0.13.

Keka é um compactador de arquivos gratuito para macOS. Use-o para extrair os arquivos do Designer no macOS.

- **2** Faça download do arquivo Identity\_Manager\_4.7\_MacOSX\_Designer.tar.gz.
	- **2a** Clique no botão Download ao lado do arquivo do qual você deseja fazer download.
	- **2b** Siga os prompts na tela para fazer download do arquivo em um diretório no seu computador.
- **3** Extraia o conteúdo do arquivo Identity\_Manager\_4.7\_MacOSX\_Designer.tar.gz usando o compactador Keka.
- **4** No conteúdo extraído, descompacte o arquivo designer-macosx.cocoa.x86\_64.zip com o compactador Keka.

Esse procedimento descerá os arquivos do Designer em seu computador.

**5** Para iniciar o Designer, clique no ícone do **Designer** na área de trabalho. Para obter mais informações sobre o uso do Designer, consulte o *NetIQ Designer for Identity Manager Administration Guide* (Guia de Administração do NetIQ Designer for Identity Manager).

## **6.2 Iniciando o Designer pela linha de comando**

- **1** Faça download do arquivo Identity\_Manager\_4.7\_MacOSX\_Designer.tar.gz.
	- **1a** Clique no botão Download ao lado do arquivo do qual você deseja fazer download.
	- **1b** Siga os prompts na tela para fazer download do arquivo em um diretório no seu computador.
- **2** No diretório em que você deseja instalar o Designer, use o seguinte comando para descompactar o arquivo tar:

tar -xvf Identity\_Manager\_4.7\_MacOSX\_Designer.tar.gz

**3** Execute o seguinte comando para descompactar o arquivo designermacosx.cocoa.x86\_64.zip do conteúdo extraído.

unzip designer-macosx.cocoa.x86\_64.zip

Esse procedimento desce os arquivos do Designer em seu computador.

**4** Para iniciar o Designer, digite o seguinte comando:

./designer/Designer.app/Contents/MacOS/Designer

Para obter mais informações sobre o uso do Designer, consulte o *NetIQ Designer for Identity Manager Administration Guide* (Guia de Administração do NetIQ Designer for Identity Manager).

## **6.3 Considerações sobre o trabalho com o Designer**

As considerações a seguir aplicam-se ao trabalho com o Designer no macOS 10.13.

Criação do certificado edir-to-edir não suportada

# <span id="page-8-0"></span>**7 Problemas conhecidos**

[A NetIQ Corporation se esforça para garantir que nossos produtos forneçam soluções de qualidade](http://www.netiq.com/support)  para suas necessidades de software empresarial. Os problemas a seguir estão sendo atualmente pesquisados. Se você precisar de assistência adicional com qualquer problema, entre em contato [com o S](http://www.netiq.com/support)uporte técnico.

- [Seção 7.1, "Problemas de instalação" na página 9](#page-8-1)
- [Seção 7.2, "Problemas gerais" na página 10](#page-9-0)
- [Seção 7.3, "Problemas de workflow/aprovisionamento" na página 17](#page-16-0)
- [Seção 7.4, "Problemas de geração de documentos" na página 18](#page-17-0)
- [Seção 7.5, "Problemas de compatibilidade retroativa" na página 19](#page-18-0)
- [Seção 7.6, "Problemas de upgrade" na página 20](#page-19-0)
- [Seção 7.7, "Problemas de localização" na página 22](#page-21-0)
- [Seção 7.8, "Problemas de desinstalação" na página 22](#page-21-1)

# <span id="page-8-1"></span>**7.1 Problemas de instalação**

Você pode encontrar os seguintes problemas ao instalar o Designer:

- [Seção 7.1.1, "Instalando no Windows em inglês com um pacote de idiomas do leste asiático e](#page-8-2)  [um caminho de instalação de byte duplo" na página 9](#page-8-2)
- [Seção 7.1.2, "O instalador não cria um atalho de área de trabalho do Designer em servidores](#page-8-3)  [openSUSE que não são em inglês" na página 9](#page-8-3)
- [Seção 7.1.3, "A Interface do Usuário não fica legível quando a base do Active Directory é](#page-8-4)  [instalada em idiomas diferentes do inglês" na página 9](#page-8-4)

#### <span id="page-8-2"></span>**7.1.1 Instalando no Windows em inglês com um pacote de idiomas do leste asiático e um caminho de instalação de byte duplo**

Durante a instalação em um caminho com caracteres de byte duplo e com o sistema operacional executando a versão em inglês do Windows com os Pacotes de Idiomas do Leste Asiático instalados, o pacote de instalação emite um erro informando que ele não consegue extrair o arquivo compactado. Existem problemas conhecidos ao utilizar conjuntos de caracteres de byte duplo (DBCS) em caminhos de arquivos do Windows com origem no fornecedor do sistema operacional (OS) ou no fornecedor da estrutura de instalação. Como alternativa, você pode instalar em caminhos DBCS na versão localizada do sistema operacional.

#### <span id="page-8-3"></span>**7.1.2 O instalador não cria um atalho de área de trabalho do Designer em servidores openSUSE que não são em inglês**

Se você instalar o Designer 4.7 em um servidor openSUSE em um ambiente que não está em inglês, o instalador não criará o ícone de atalho do Designer na área de trabalho. (Bug 751561)

#### <span id="page-8-4"></span>**7.1.3 A Interface do Usuário não fica legível quando a base do Active Directory é instalada em idiomas diferentes do inglês**

Quando a Base do Active Directory é instalada, alguns itens da Interface do Usuário aparecem de forma incorreta na página Carregador Remoto do Assistente de Configuração de Driver.

Não há correção para esse problema.

# <span id="page-9-0"></span>**7.2 Problemas gerais**

Você pode encontrar os seguintes problemas ao trabalhar com o Designer:

- [Seção 7.2.1, "Sobregravando o valor de inicialização do driver" na página 11](#page-10-0)
- [Seção 7.2.2, "Problema com a implantação de alguns objetos específicos do servidor em um](#page-10-1)  [ambiente multisservidor" na página 11](#page-10-1)
- [Seção 7.2.3, "Há falha na atualização do Designer e de pacotes após mudar a senha de](#page-10-2)  [conexão LDAP e a área de trabalho" na página 11](#page-10-2)
- [Seção 7.2.4, "Problema com nome de driver que tem o caractere #" na página 11](#page-10-3)
- [Seção 7.2.5, "O conversor de projeto não suporta uma área de trabalho remotamente montada"](#page-10-4)  [na página 11](#page-10-4)
- [Seção 7.2.6, "O browser da Web interno não funciona em plataformas Linux no Designer" na](#page-11-0)  [página 12](#page-11-0)
- [Seção 7.2.7, "Definindo as portas LDAP corretamente após importar um projeto para o](#page-11-1)  [Designer" na página 12](#page-11-1)
- [Seção 7.2.8, "O Designer não suporta o uso de parâmetros de tarefa dn-ref como prompts do](#page-11-2)  [pacote" na página 12](#page-11-2)
- [Seção 7.2.9, "O Designer poderá não exibir os pacotes do driver do aplicativo de usuário](#page-11-3)  [apropriadamente após o upgrade" na página 12](#page-11-3)
- [Seção 7.2.10, "O Designer não pode fundir versões com valores de configuração globais](#page-11-4)  [diferentes durante a importação do driver" na página 12](#page-11-4)
- [Seção 7.2.11, "O Designer não reimporta funções ou recursos já exportados para XML" na](#page-11-5)  [página 12](#page-11-5)
- [Seção 7.2.12, "O Designer sobregrava a ordem dos vínculos do pacote modificada na](#page-12-0)  [atualização" na página 13](#page-12-0)
- [Seção 7.2.13, "A importação de um objeto para um projeto existente do Identity Vault leva mais](#page-12-1)  [tempo do que o esperado" na página 13](#page-12-1)
- [Seção 7.2.14, "Uma mensagem de falha aparece quando um container ou subcontainer de](#page-12-2)  [funções apagado é implantado" na página 13](#page-12-2)
- [Seção 7.2.15, "Uma mensagem de erro aparece quando gabaritos de notificação são editados](#page-12-3)  [no Editor de Gabarito de E-mail" na página 13](#page-12-3)
- [Seção 7.2.16, "Recurso e containers de recursos ausentes quando são importados objetos em](#page-12-4)  [Recursos na tela de aprovisionamento" na página 13](#page-12-4)
- [Seção 7.2.17, "A atualização de uma pasta de aprovisionamento com um nome existente emite](#page-13-0)  [erro de controle de versão" na página 14](#page-13-0)
- [Seção 7.2.18, "O tamanho da fonte em algumas guias na interface do usuário \(IU\) do Designer](#page-13-1)  [4.7 fica grande ao executar o Designer em monitor de 24 polegadas com resolução de 1920 x](#page-13-1)  [1200 no Linux" na página 14](#page-13-1)
- [Seção 7.2.19, "O subcontainer de funções e recursos vazio recém-criado aparece igual quando](#page-13-2)  [comparado com o servidor do Identity Vault ativo" na página 14](#page-13-2)
- [Seção 7.2.20, "Portas para implantação da política de direito" na página 14](#page-13-3)
- [Seção 7.2.21, "Erro exibido ao importar o pacote que contém a string \]\]> em um objeto Recurso](#page-13-4)  [do ECMA" na página 14](#page-13-4)
- [Seção 7.2.22, "O Designer não pode criar certificados quando o nome de configuração do driver](#page-14-0)  [é longo e a CA expira antes do KMO" na página 15](#page-14-0)
- [Seção 7.2.23, "Uma política com o mesmo nome em projetos diferentes é tratada como a](#page-14-1)  [mesma política" na página 15](#page-14-1)
- [Seção 7.2.24, "Falha ao importar um driver com GCVs baseados no driver modificados" na](#page-14-2)  [página 15](#page-14-2)
- [Seção 7.2.25, "O Designer exibe uma mensagem de erro ao importar o Identity Vault" na](#page-14-3)  [página 15](#page-14-3)
- [Seção 7.2.26, "A importação de um projeto de um servidor do Identity Vault ativo relatará erro se](#page-15-0)  [o servidor retornar a um estado mais antigo" na página 16](#page-15-0)
- [Seção 7.2.27, "Pressionar o atalho de teclado Command-Q no macOS 10.13 fecha o Designer](#page-15-1)  [sem avisar" na página 16](#page-15-1)
- [Seção 7.2.28, "Executando o Designer no Linux com gtk-qt-" na página 17](#page-16-1)

#### <span id="page-10-0"></span>**7.2.1 Sobregravando o valor de inicialização do driver**

**Problema:** Se você adicionar um novo servidor a um conjunto de drivers, o Designer sobregravará o valor de inicialização especificado para os drivers que residem no conjunto de drivers no primeiro servidor. (Bug 1081101)

**Solução alternativa:** Mude manualmente a opção de inicialização na configuração do driver.

#### <span id="page-10-1"></span>**7.2.2 Problema com a implantação de alguns objetos específicos do servidor em um ambiente multisservidor**

**Problema:** Ao implantar um novo driver, às vezes, alguns objetos específicos do servidor, como GCVs, não são implantados em todos os servidores em um ambiente multisservidor. Isso pode ocorrer devido ao atraso na sincronização do Identity Vault entre os servidores.

**Solução alternativa:** Reimplante o driver.

#### <span id="page-10-2"></span>**7.2.3 Há falha na atualização do Designer e de pacotes após mudar a senha de conexão LDAP e a área de trabalho**

**Problema:** Se você atualizar o Designer e os Pacotes após mudar a senha de conexão LDAP e a área de trabalho, o Designer relatará um erro.

**Solução alternativa:** Navegue até **Designer > Janela > Preferências > NetIQ > Designer > Conexão LDAP** e clique em **Aplicar**.

#### <span id="page-10-3"></span>**7.2.4 Problema com nome de driver que tem o caractere #**

Se o nome de um driver tiver o caractere #, o Designer não implantará com êxito todos os aspectos da configuração para o driver.

#### <span id="page-10-4"></span>**7.2.5 O conversor de projeto não suporta uma área de trabalho remotamente montada**

**Problema:** Se você converter o projeto do Designer 3.5 no Designer 4.7 após montar a área de trabalho do Designer 3.5 no computador local em que o Designer 4.7 está instalado, o Conversor de Projeto não converterá o projeto do Designer 3.5. (Bug 658159)

**Solução alternativa:** Copie a área de trabalho do Designer 3.5 no computador local em que o Designer 4.7 está instalado e execute o Conversor de Projeto.

#### <span id="page-11-0"></span>**7.2.6 O browser da Web interno não funciona em plataformas Linux no Designer**

**Problema:** O browser da Web interno não funciona conforme esperado por causa dos problemas com o XULRunner. (Bug 612438)

**Solução alternativa:** Navegue para o browser externo em **Designer > Windows > Preferências > Geral > Browser da Web > Usar Browser da Web Externo**. Isso ativa o URL do iManager por meio do browser da Web padrão do sistema, como Mozilla Firefox ou Microsoft Internet Explorer.

#### <span id="page-11-1"></span>**7.2.7 Definindo as portas LDAP corretamente após importar um projeto para o Designer**

**Problema:** Quando você cria um projeto após importá-lo de um sistema ativo no Designer, o Designer não define corretamente as portas na tela Propriedades do Identity Vault. (Bug 680745)

**Solução alternativa:** Mude as portas LDAP na tela Propriedades do Identity Vault antes de implantar o projeto importado.

#### <span id="page-11-2"></span>**7.2.8 O Designer não suporta o uso de parâmetros de tarefa dn-ref como prompts do pacote**

O Designer não suporta o uso de parâmetros de tarefa do tipo dn-ref como prompts de pacote. Se você tiver que adicionar um parâmetro de tarefa dn-ref como prompt de pacote, em vez disso, use um parâmetro de tarefa dn. (Bug 806651, Bug 777509)

#### <span id="page-11-3"></span>**7.2.9 O Designer poderá não exibir os pacotes do driver do aplicativo de usuário apropriadamente após o upgrade**

**Problema:** Se você criar um pacote não base para um driver do Aplicativo de Usuário no Designer e fizer upgrade para o Designer versão 4.6, o Designer não exibirá o pacote na lista Pacotes Disponíveis quando você instalar o driver do Aplicativo de Usuário. (Bug 827294, Bug 789499)

**Solução alternativa:** Para instalar o pacote, desmarque **Mostrar apenas as versões de pacote aplicáveis**, selecione o pacote apropriado e clique em **Avançar**.

#### <span id="page-11-4"></span>**7.2.10 O Designer não pode fundir versões com valores de configuração globais diferentes durante a importação do driver**

Se você instalar um driver no Designer que inclua pelo menos um valor de configuração global (GCV) e, em seguida, tentar importar uma segunda versão do driver que tenha uma versão modificada do GCV existente, o Designer exibirá uma mensagem informando que não é possível fundir as variáveis globais.

O Designer não suporta a fusão de GCVs existentes durante o processo de importação do driver, independentemente do local onde estão os GCVs em conflito: no driver, no conjunto de drivers ou em qualquer objeto Recurso do GCV. (Bug 838471, Bug 841105)

#### <span id="page-11-5"></span>**7.2.11 O Designer não reimporta funções ou recursos já exportados para XML**

**Problema:** Se você criar um subcontainer de funções ou recursos no Catálogo de Funções da tela de Aprovisionamento, adicionar uma função ou um recurso a esse subcontainer, exportar o Catálogo de Funções para um arquivo XML, depois apagar o subcontainer e a função ou o recurso e tentar recuperá-los importando-os do arquivo XML, a importação não recriará a função nem o recurso. (Bug 846134, Bug 846604)

**Solução alternativa:** Para importar subcontainers e objetos do Catálogo de Funções de um arquivo XML, você deve criar um novo driver do Aplicativo de Usuário e importar o arquivo XML para o Catálogo de Funções desse driver.

#### <span id="page-12-0"></span>**7.2.12 O Designer sobregrava a ordem dos vínculos do pacote modificada na atualização**

Se você modificar a ordem dos vínculos em um pacote, o Designer não reconhecerá o pacote como sendo personalizado. Posteriormente, se você atualizar o pacote, o Designer sobregravará a ordem dos vínculos modificada pela ordem especificada no pacote atualizado. (Bug 845207)

#### <span id="page-12-1"></span>**7.2.13 A importação de um objeto para um projeto existente do Identity Vault leva mais tempo do que o esperado**

**Problema:** Esse problema pode ocorrer quando um projeto tem muitos pacotes não usados no Catálogo de Pacotes. (Bug 1034562)

**Solução alternativa:** Execute as seguintes ações:

**1** Remova os pacotes não usados do Catálogo de Pacotes.

Clique o botão direito do mouse em **Catálogo de Pacotes** e selecione **Remover Pacotes Não Usados**.

**2** Importe os objetos do Identity Manager para o Designer.

#### <span id="page-12-2"></span>**7.2.14 Uma mensagem de falha aparece quando um container ou subcontainer de funções apagado é implantado**

**Problema:** Se você apagar um container ou subcontainer com funções e, em seguida, tentar implantá-lo, haverá falha na implantação. Isso ocorre porque, por concepção, um container ou subcontainer com funções não pode ser apagado. (Bug 846814, Bug 846359)

**Solução alternativa:** Execute as seguintes ações:

- **1** Apague as funções do container ou subcontainer.
- **2** Implante o container ou subcontainer e aguarde até o driver de Funções apagar as funções.
- **3** Depois que as funções forem apagadas, apague o container ou subcontainer.
- **4** Implante o container que abrange o subcontainer apagado.

#### <span id="page-12-3"></span>**7.2.15 Uma mensagem de erro aparece quando gabaritos de notificação são editados no Editor de Gabarito de E-mail**

Quando você edita um gabarito de notificação no Editor de Gabarito de E-mail, uma mensagem de erro é exibida na guia Erro. Por exemplo, se você abrir um gabarito de e-mail HTML, como o link **Dica Esquecida**, e digitar algum texto na tag de corpo, uma notificação de erro será exibida na guia Erro. (Bug 879626)

#### <span id="page-12-4"></span>**7.2.16 Recurso e containers de recursos ausentes quando são importados objetos em Recursos na tela de aprovisionamento**

**Problema:** Quando você importa objetos de aprovisionamento (de arquivos XML) em **Recursos** na tela de Aprovisionamento, os containers e seus objetos não são importados nem exibidos com êxito na tela de Aprovisionamento, conforme esperado. Em vez disso, os containers ficam ausentes e apenas os recursos são exibidos. (Bug 847299)

**Solução alternativa:** Importe os objetos de aprovisionamento (arquivos XML) clicando o botão direito do mouse em **Catálogo de Funções** e *não* em **Recurso**. Isso garante que o recurso e os containers de recursos sejam importados e exibidos na tela de Aprovisionamento.

#### <span id="page-13-0"></span>**7.2.17 A atualização de uma pasta de aprovisionamento com um nome existente emite erro de controle de versão**

Quando você cria dois drivers do Aplicativo de Usuário com o mesmo nome e executa uma operação de atualização, é emitido um erro de controle de versão. Isso se deve a um conflito que ocorre quando um usuário confirma as mudanças feitas no projeto e, ao mesmo tempo, outro usuário atualiza o mesmo projeto.

Para obter mais informações sobre o gerenciamento de pacotes no controle de versão, consulte "Managing Packages Best Practices" (Melhores práticas de gerenciamento de pacotes) no *NetIQ Designer for Identity Manager Administration Guide* (Guia de Administração do NetIQ Designer for Identity Manager). (Bug 881818)

#### <span id="page-13-1"></span>**7.2.18 O tamanho da fonte em algumas guias na interface do usuário (IU) do Designer 4.7 fica grande ao executar o Designer em monitor de 24 polegadas com resolução de 1920 x 1200 no Linux**

[Para solucionar esse problema, siga as instruções apresentadas neste s](http://blog.nanthrax.net/2012/07/change-tab-font-in-eclipse-juno/)ite na Web: (http:// blog.nanthrax.net/2012/07/change-tab-font-in-eclipse-juno/). (Bug 889167)

#### <span id="page-13-2"></span>**7.2.19 O subcontainer de funções e recursos vazio recém-criado aparece igual quando comparado com o servidor do Identity Vault ativo**

Quando você compara um subcontainer vazio recém-criado de funções ou recursos (clicando em **Comparação Ativa** na Tela de Aprovisionamento), a janela Comparação do Objeto Designer/ eDirectory não mostra o status de comparação como diferente. Em vez disso, ele aparece como igual. (Bug 890543)

#### <span id="page-13-3"></span>**7.2.20 Portas para implantação da política de direito**

A porta padrão de implantação é 389. É possível implantar a política de direito usando outras portas, como a 636.

Para mudar a porta, inicie o Modelador, vá para a **tela Propriedades** e selecione **Identity Vault**. Mude a configuração **useLDAPSecureChannel** para Verdadeiro.

#### <span id="page-13-4"></span>**7.2.21 Erro exibido ao importar o pacote que contém a string ]]> em um objeto Recurso do ECMA**

**Problema:** Não é possível importar pacotes que contêm a string  $1$  > em um recurso do ECMA. A seguinte mensagem de erro é exibida: (Bug 1004484)

The bundle file does not contain a valid XML document: ": (47): character not allowed.

**Solução alternativa:** Você pode usar qualquer uma das soluções alternativas a seguir:

Use a seguinte função:

```
function test()
 {
   return "]"+"]"+">"
 }
 OU
Use a seguinte função:
```
function test() { return "]]\>" return "]]&qt"

}

#### <span id="page-14-0"></span>**7.2.22 O Designer não pode criar certificados quando o nome de configuração do driver é longo e a CA expira antes do KMO**

**Problema:** Durante a criação de certificados para as configurações de driver com nomes longos, o Designer às vezes tenta criar KMOs com nomes mais longos do que 64 caracteres. Como resultado, há uma falha na criação dos certificados.

A criação de certificados também falha se a data de vencimento da CA é anterior à data de vencimento do KMO. (Bug 1000125)

**Solução alternativa:** Execute as seguintes ações:

- Quando uma configuração de driver tem um nome longo, não há solução alternativa disponível.
- Quando a data de vencimento da CA é anterior à data de vencimento do KMO, verifique se o valor do atributo **NotAfter** do certificado não foi definido como um valor maior do que o valor do atributo correspondente da CA.

#### <span id="page-14-1"></span>**7.2.23 Uma política com o mesmo nome em projetos diferentes é tratada como a mesma política**

**Problema:** Se você abrir uma política em um projeto e, em seguida, criar uma cópia do projeto e abrir a política já aberta do projeto copiado, o Designer redirecionará você ao editor que contém a política do projeto original. (Bug 1016705)

**Solução alternativa:** Feche o editor de políticas aberto do projeto original e abra-o do projeto copiado.

#### <span id="page-14-2"></span>**7.2.24 Falha ao importar um driver com GCVs baseados no driver modificados**

**Problema:** O Designer pode adicionar novos GCVs, mas não suporta a fusão de GCVs existentes com GCVs que são modificados em uma configuração de driver importado. Nesses casos, o Designer informa os GCVs em conflito que ele encontra no driver, no conjunto de drivers ou em quaisquer objetos Recurso do GCV. (Bug 1000122)

**Solução alternativa:** Não há solução alternativa para esse problema.

#### <span id="page-14-3"></span>**7.2.25 O Designer exibe uma mensagem de erro ao importar o Identity Vault**

**Problema:** Durante a importação do Identity Vault para o Designer, o Designer exibe a seguinte mensagem de erro na página Resumo da Importação:

Default notification collection object is missing.

#### **Solução alternativa:** Execute as seguintes ações:

- **1** Clique em **OK** na mensagem de erro.
- **2** Continue a importação do Identity Vault.
- **3** Importe todos os gabaritos para o Designer clicando em **Gabaritos de E-mail** > **Adicionar Todos os Gabaritos**.
- **4** Implante os gabaritos no Identity Vault.

#### <span id="page-15-0"></span>**7.2.26 A importação de um projeto de um servidor do Identity Vault ativo relatará erro se o servidor retornar a um estado mais antigo**

**Problema:** Se você importar um projeto do servidor do Identity Vault ativo, importar o certificado permanentemente e, em seguida, reverter o servidor (por exemplo, reverter um instantâneo) a um estado mais antigo e reimportar o mesmo projeto, o Designer exibirá um erro na página Resumo da Importação. (Bug 1082018)

**Solução alternativa:** Execute as seguintes ações antes de realizar operações ativas com o servidor do Identity Vault:

- **1** Navegue até <local-instalação-designer>/configuration e apague o arquivo LDAPServerCerts.
- **2** Reinicie o Designer.

#### <span id="page-15-1"></span>**7.2.27 Pressionar o atalho de teclado Command-Q no macOS 10.13 fecha o Designer sem avisar**

**Problema:** O macOS fornece o atalho de teclado Command-Q para encerrar um aplicativo. Se você usá-lo para fechar o Designer, o Designer não solicitará sua confirmação antes de fechar. (Bug 1082018)

**Solução alternativa:** Desabilite a opção Command-Q no macOS.

- **1** Vá para **System Preferences > Keyboard > Keyboard Shortcuts** (Preferências de Sistema > Teclado > Atalhos de Teclado).
- **2** Clique em **Application Shortcuts** (Atalhos de Aplicativo).
- **3** Clique no botão **+** para adicionar um atalho para um aplicativo. Neste exemplo, estamos desabilitando o Cmd-Q para o Designer.
- **4** Selecione **Designer** em **Application** (Aplicativo).
- **5** Especifique **Show All** (Mostrar Tudo) em **Menu Title** (Título do Menu).
- **6** Insira o nome exato do item de ação do menu como um novo atalho de teclado em **Keyboard Shortcut** (Atalho de Teclado). Selecione um atalho que não seja o Cmd-Q. Por exemplo, Cmd-Option-Q.
- **7** Clique em **Add** (Adicionar) para mudar a configuração.

#### <span id="page-16-1"></span>**7.2.28 Executando o Designer no Linux com gtk-qt-**

A NetIQ Corporation não recomenda executar o Designer com o RPM gtk-qt-engine instalado, pois ele provoca falhas e problemas com os temas no Designer. Esse pacote RPM é instalado com o SUSE Linux e com outras distribuições Linux.

Se você tiver que usar o pacote RPM gtk-qt-engine[, faça download da versão mais recente](http://www.kde-look.org)  [possível no](http://www.kde-look.org) site do KDE-Look na Web. Mesmo com a versão mais recente do pacote, a funcionalidade de tema do Designer poderá não estar presente.

Para determinar se você tem o pacote RPM com gtk-qt-engine instalado, digite:

rpm -qa|grep gtk-qt

Se gtk-gt-engine aparecer na lista, execute o seguinte comando como usuário root para remover o pacote:

rpm -e gtk-qt-engine

# <span id="page-16-0"></span>**7.3 Problemas de workflow/aprovisionamento**

Você pode encontrar os seguintes problemas ao usar workflows no Designer:

- [Seção 7.3.1, "Recursos associados a funções não são apagados da lista de recursos do editor](#page-16-2)  [de funções" na página 17](#page-16-2)
- [Seção 7.3.2, "O Designer emite erro ao implantar o catálogo de funções após apagar](#page-16-3)  [subcontainers de funções ou recursos" na página 17](#page-16-3)
- [Seção 7.3.3, "O Designer exibe o status incorreto ao apagar funções" na página 18](#page-17-1)

#### <span id="page-16-2"></span>**7.3.1 Recursos associados a funções não são apagados da lista de recursos do editor de funções**

**Problema:** Na Lista de Recursos do Editor de Funções, uma lista apenas leitura dos recursos associados está disponível junto com a função. As informações de todas as funções dessa lista são obtidas e atualizadas quando o Catálogo de Funções é importado do eDirectory. Você pode detectar apenas as novas associações de recursos, mas não as associações de recursos removidas do Aplicativo de Usuário. (Bug 516730)

**Solução alternativa:** Verifique se as associações de recursos apagadas foram removidas da Lista de Recursos:

**1** Antes de executar uma Importação Ativa do Catálogo de Funções, vá para a Tela do Navegador e navegue até a pasta

\MyProject\Model\Provisioning\AppConfig\RoleConfig\ResourceAssociations.

- **2** Remova todos os arquivos da pasta exceto o ResourceAssociations.digest.
- **3** Na Tela de Aprovisionamento, selecione o objeto Catálogo de Funções e execute a Importação Ativa para importar todas as associações de recursos novamente e fornecer as informações corretas atualizadas.

#### <span id="page-16-3"></span>**7.3.2 O Designer emite erro ao implantar o catálogo de funções após apagar subcontainers de funções ou recursos**

**Problema:** Se você criar um subcontainer de funções ou recursos, adicionar um ou mais objetos a ele, implantar o Catálogo de Funções e, em seguida, apagar o subcontainer e tentar reimplantar o Catálogo, o Designer emitirá a mensagem de erro java.lang.NullPointerException.

Esse problema ocorre porque o Designer não apaga imediatamente os objetos Função ou Recurso quando você os apaga do Catálogo de Funções. Em vez disso, o Designer marca os objetos para exclusão pelo Driver de Serviço de Função e Recurso quando o driver implanta o Catálogo no Identity Vault. (Bug 846814)

**Solução alternativa:** Execute as seguintes etapas:

- **1** Na tela de Aprovisionamento, clique o botão direito do mouse no objeto Função ou Recurso localizado no subcontainer que deseja apagar e selecione **Apagar**.
- **2** Selecione **Apagar objeto no identity vault na distribuição do container pai** e clique em **OK**.
- **3** Clique o botão direito do mouse em **Catálogo de Funções** e selecione **Ativo > Distribuir Tudo**.
- **4** Clique em **Implantar** e em **OK**.
- **5** Para verificar se o Driver de Serviço de Função e Recurso apagou a função, efetue login no iManager.
- **6** No iManager, clique em **Exibir Objetos**.
- **7** Na Árvore, navegue até o driver do Aplicativo de Usuário e expanda **AppConfig > RoleConfig > RoleDefs**.
- **8** Clique no container em que a função foi armazenada. Se a função ainda estiver no container no Identity Vault, atualize até o Driver de Serviço de Função e Recurso removê-la.
- **9** Na Tela de Aprovisionamento no Designer, clique o botão direito do mouse no subcontainer que deseja remover, selecione **Apagar** e clique em **OK**.
- **10** Clique o botão direito do mouse em **Catálogo de Funções** e selecione **Ativo > Distribuir Tudo**.
- **11** Clique em **Implantar** e em **OK**.

#### <span id="page-17-1"></span>**7.3.3 O Designer exibe o status incorreto ao apagar funções**

**Problema:** O Designer exibe incorretamente o status de implantação quando você apaga uma função do Catálogo de Funções no Designer e, em seguida, implanta o Catálogo no Identity Vault. Em algumas situações, quando o Driver de Serviço de Função e Recurso apaga uma função do Identity Vault com êxito, o Designer exibe uma mensagem de falha incorretamente. Se, ao mesmo tempo, o Driver de Função e Recurso for interrompido, o Designer exibirá uma mensagem de sucesso incorretamente. (Bug 846029, Bug 847047)

**Solução alternativa:** Para verificar se o Driver de Função e Recurso removeu a função que você apagou do Identity Vault, siga as etapas abaixo:

- **1** Efetue login no iManager e clique em **View Objects** (Ver Objetos).
- **2** Na Árvore, navegue até o driver do Aplicativo de Usuário e expanda **AppConfig > RoleConfig > RoleDefs**.
- **3** Clique no container em que a função foi armazenada.
- **4** Ao concluir, feche o iManager.

## <span id="page-17-0"></span>**7.4 Problemas de geração de documentos**

Você pode encontrar os seguintes problemas ao usar o Gerador de Documentos:

#### **7.4.1 O gerador de documentos não gera documentação de objetos com base em funções**

O Designer 4.7 não gera documentação de recursos de políticas de direitos com base em função ou de módulo de aprovisionamento com base em funções. Para obter mais informações sobre como gerar documentação de projetos, consulte Documenting Projects (Documentando projetos) no *NetIQ Designer for Identity Manager Administration Guide* (Guia de Administração do NetIQ Designer for Identity Manager).(Bug 480369)

#### **7.4.2 Impossível gerar documentação para projetos com número muito grande de drivers ou implantações grandes de RBPM**

Em projetos do Designer com mais do que 40 drivers instalados ou com implantações muito grandes do módulo de aprovisionamento com base em funções, há falha no Gerador de Documentos com um erro de memória insuficiente.

[Esse erro ocorre por causa das limitações do formatador de impressão Apache FOP que o Designer](http://xmlgraphics.apache.org/fop/0.95/running.html#memory)  usa para gerar a documentação. Para obter informações sobre as limitações de uso de memória do [formatador FOP e sugestões para melhorar o uso de memória, consulte](http://xmlgraphics.apache.org/fop/0.95/running.html#memory) "Memory Usage" [\(Uso de](http://xmlgraphics.apache.org/fop/)  [memória\) na p](http://xmlgraphics.apache.org/fop/)ágina do projeto Apache FOP. (Bug 796616, Bug 520231)

#### **7.4.3 Os documentos gerados não são listados na tela de projetos automaticamente**

**Problema:** Quando você gera um documento no Designer, ele não é listado na pasta Generated do projeto, embora ele (o documento PDF gerado) abra sem nenhum erro. (Bug 879625)

**Solução alternativa:** Atualize a pasta Generated para que o documento gerado fique disponível na lista.

# <span id="page-18-0"></span>**7.5 Problemas de compatibilidade retroativa**

Você pode encontrar os seguintes problemas ao trabalhar com áreas de trabalho usadas por versões anteriores do Designer:

- [Seção 7.5.1, "Comparação incorreta de esquema após conversão de projetos do Designer 4.5.x](#page-18-1)  [ou anterior" na página 19](#page-18-1)
- [Seção 7.5.2, "O Designer 4.7 não suporta áreas de trabalho do 2.1.1" na página 20](#page-19-1)
- [Seção 7.5.3, "O Designer 4.7 não suporta conversão de projetos anteriores ao Designer 3.0" na](#page-19-2)  [página 20](#page-19-2)

#### <span id="page-18-1"></span>**7.5.1 Comparação incorreta de esquema após conversão de projetos do Designer 4.5.x ou anterior**

**Problema:** O Identity Manager não suporta uma conversão direta de projetos incompatíveis do Designer (como o Designer 4.5.x ou anterior) para o Designer 4.7. (Bug 1078772)

**Solução alternativa:** Execute as seguintes ações:

- **1** Implante todas as mudanças de esquema no Identity Vault usando uma versão incompatível do Designer.
- **2** Instale o Designer 4.7.
- **3** Importe todas as classes e atributos do Identity Vault para o Designer 4.7.

#### <span id="page-19-1"></span>**7.5.2 O Designer 4.7 não suporta áreas de trabalho do 2.1.1**

As áreas de trabalho do Designer 2.1.1 não são compatíveis com o Designer 4.7. O Designer armazena informações de configuração e projetos em uma área de trabalho. Essas áreas de trabalho não são compatíveis entre diferentes versões do Designer. É necessário apontar o Designer 4.7 para uma nova área de trabalho, e não para uma área de trabalho usada por uma versão anterior do Designer.

#### <span id="page-19-2"></span>**7.5.3 O Designer 4.7 não suporta conversão de projetos anteriores ao Designer 3.0**

Para solucionar esse problema, converta os projetos mais antigos no Designer 3.0.1 e, em seguida, importe-os para o Designer 4.7. (Bug 531135)

# <span id="page-19-0"></span>**7.6 Problemas de upgrade**

Você pode encontrar os seguintes problemas ao fazer upgrade do Designer:

- [Seção 7.6.1, "A janela de atualização automática do Designer contém informações incorretas](#page-19-3)  [sobre upgrade" na página 20](#page-19-3)
- [Seção 7.6.2, "O upgrade do Designer 3.0.1 para o Designer 4.7 não é suportado" na página 20](#page-19-4)
- [Seção 7.6.3, "Modificar e implantar as mudanças de esquema manualmente após o upgrade"](#page-19-5)  [na página 20](#page-19-5)
- [Seção 7.6.4, "Migrando vínculos do pacote para nova estrutura após upgrade" na página 21](#page-20-0)
- [Seção 7.6.5, "O upgrade do pacote de drivers do Aplicativo de Usuário do Designer 3.0 para o](#page-21-2)  [4.7 mostra o pacote como personalizado" na página 22](#page-21-2)
- [Seção 7.6.6, "Uma mensagem de erro aparece quando o Designer é iniciado pela primeira vez](#page-21-3)  [após seu upgrade do Designer 4.0.2" na página 22](#page-21-3)
- [Seção 7.6.7, "O Designer não gera certificados para servidores eDirectory com NICI 2.7.7.0" na](#page-21-4)  [página 22](#page-21-4)

#### <span id="page-19-3"></span>**7.6.1 A janela de atualização automática do Designer contém informações incorretas sobre upgrade**

**Problema:** O recurso Atualização Automática executa apenas uma atualização automática e não faz upgrade da versão atual para o Designer 4.7.

**Solução alternativa:** Faça upgrade para o Designer 4.7 manualmente.

#### <span id="page-19-4"></span>**7.6.2 O upgrade do Designer 3.0.1 para o Designer 4.7 não é suportado**

**Problema:** O Designer 3.5 e posterior é um aplicativo RCP completo. Ele não suporta upgrades de versões do Designer anteriores a 3.5. Se você importar um projeto do Designer 3.0.1 para a versão mais recente do Designer, o Designer converterá automaticamente o projeto na versão 4.7 para que o projeto seja usado na versão mais recente do Designer. (Bug 531690)

**Solução alternativa:** Não há solução alternativa para esse problema.

#### <span id="page-19-5"></span>**7.6.3 Modificar e implantar as mudanças de esquema manualmente após o upgrade**

**Problema:** Se você criar um projeto usando uma versão anterior do Designer e depois fizer upgrade do ambiente para o Designer 4.7, deverá atualizar e implantar o esquema manualmente para poder trabalhar no projeto.

Além disso, se você criar um projeto usando uma versão anterior do Designer e depois importá-lo para o ambiente do Designer 4.7, deverá também executar a atualização e implantação do esquema atualizado. (Bug 845210)

**Solução alternativa:** Para modificar e implantar as mudanças no esquema do Designer 4.7, siga estas etapas:

- **1** No Modelador, clique o botão direito do mouse no Identity Vault e selecione **Gerenciar Esquema de Proteção**.
- **2** Na lista Classes, selecione **DirXML-PkgItemAux**.
- **3** Na janela Atributos da classe DirXML-PkgItemAux, clique no ícone **Adicionar Opcional**.
- **4** Na janela Selecione um Atributo Opcional, escolha **DirXML-pkgLinkages** e clique em **OK**.
- **5** Clique em **OK**.
- **6** Grave o projeto do Designer.
- **7** Clique o botão direito do mouse no Identity Vault e selecione **Ativo > Esquema > Comparar**.
- **8** Clique no menu suspenso e selecione **Mostrar tudo**.
- **9** Expanda **Atributos** e selecione **DirXML-pkgLinkages**.
- **10** Se Comparar Status for Diferente, selecione **Atualizar eDirectory**.
- **11** Expanda **Classes** e selecione **DirXML-PkgItemAux**.
- **12** Se Comparar Status for Diferente, selecione **Atualizar eDirectory**.
- **13** Clique em **Reconciliar** e em **Não**.
- **14** Clique em **OK** quando terminar.

#### <span id="page-20-0"></span>**7.6.4 Migrando vínculos do pacote para nova estrutura após upgrade**

Após o upgrade desta versão, migre o Catálogo de Pacotes para a nova estrutura de vínculos.

- **1** (Condicional) Se você ainda não importou o projeto para o Designer 4.7, clique em **Arquivo > Importar** e siga as etapas no Assistente de Importação.
- **2** (Condicional) Para atualizar um projeto existente, recomendamos fazer backup dele:
	- **2a** Clique em **Projeto > Exportar Projeto**.
	- **2b** Na janela Exportar Projeto, selecione o projeto.
	- **2c** Selecione **Para o arquivo**.
	- **2d** (Condicional) Clique em **Gravar no formato zip** ou em **Gravar no formato tar**, conforme apropriado ao ambiente.
	- **2e** Clique em **Procurar** e navegue até o local onde deseja gravar o arquivo de backup.
- **3** Na tela Estrutura de Tópicos, clique o botão direito do mouse em **Catálogo de Pacotes** e selecione **Migrar Vínculos**.
- **4** Clique em **Sim** para confirmar que você já fez backup do projeto.
- **5** Clique em **OK**.

Esse procedimento vale também para projetos criados em qualquer versão anterior do Designer 4.7 e para projetos importados do Identity Vault. (Bug 847441)

#### <span id="page-21-2"></span>**7.6.5 O upgrade do pacote de drivers do Aplicativo de Usuário do Designer 3.0 para o 4.7 mostra o pacote como personalizado**

Se você criar um pacote de drivers do Aplicativo de Usuário no Designer 3.0 e depois fizer upgrade para o Designer 4.7, a propriedade do pacote base do Aplicativo de Usuário que foi instalado aparecerá como Personalizada. (Bug 889949)

#### <span id="page-21-3"></span>**7.6.6 Uma mensagem de erro aparece quando o Designer é iniciado pela primeira vez após seu upgrade do Designer 4.0.2**

**Problema:** Esse erro ocorre porque o programa de upgrade não apaga o container org.eclipse.osgi. (Bug 886559)

**Solução alternativa:** Apague o container da configuração *<local\_de\_instalação\_do\_designer>\*configuration\ e inicie o Designer.

#### <span id="page-21-4"></span>**7.6.7 O Designer não gera certificados para servidores eDirectory com NICI 2.7.7.0**

**Problema:** O Designer 4.7 precisa do NICI 3.1 ou posterior para criar os certificados. Se você estiver instalando o Designer em um servidor com uma versão do eDirectory anterior a 9.1, o Designer não fará upgrade automaticamente do NICI para a versão 3.1. Para habilitar o Designer a criar os certificados, faça upgrade do NICI para a versão 3.1.

Saiba que o upgrade do NICI para a versão 3.1 em um servidor eDirectory anterior a 9.1 causa outros problemas de compatibilidade. Portanto, a NetIQ recomenda o upgrade do eDirectory para a versão 9.1 ou posterior.

**Solução alternativa:** Não há solução alternativa para esse problema.

## <span id="page-21-0"></span>**7.7 Problemas de localização**

#### **7.7.1 O Designer abre incorretamente o editor de formulário XML para editar gabaritos de e-mail japoneses e russos**

**Problema:** Quando você seleciona um gabarito de notificação por e-mail para edição, o Designer abre o Editor de Formulário XML em vez do Editor de Gabarito de E-Mail para os idiomas japonês e russo. (Bug 1080066)

**Solução alternativa:** Não há solução alternativa para esse problema.

## <span id="page-21-1"></span>**7.8 Problemas de desinstalação**

Você pode encontrar os seguintes problemas ao desinstalar o Designer:

 [Seção 7.8.1, "A desinstalação não remove pastas de pacotes e plug-ins do Windows Server" na](#page-21-5)  [página 22](#page-21-5)

#### <span id="page-21-5"></span>**7.8.1 A desinstalação não remove pastas de pacotes e plug-ins do Windows Server**

Quando você executa o instalador para desinstalar o Designer de um Windows Server, o instalador pode não remover todas as pastas criadas durante o processo de instalação. Em alguns ambientes, o instalador não remove as pastas pacotes ou plug-ins da pasta de instalação do Designer. (Bug 748541)

# <span id="page-22-0"></span>**8 Informações de contatos**

[Nosso objetivo é fornecer uma documentação que atende às suas necessidades. Se você tiver](mailto:Documentation-Feedback@netiq.com)  [sugestões de melhorias, envie um e-mail para](mailto:Documentation-Feedback@netiq.com) Documentation-Feedback@netiq.com (mailto:Documentation-Feedback@netiq.com). Nós valorizamos sua opinião e aguardamos seu contato.

[Para obter informações de contato detalhadas, veja o site na web](http://www.netiq.com/support/process.asp#phone) Informações de Contato de Suporte (http://www.netiq.com/support/process.asp#phone).

[Para obter informações gerais sobre a empresa e o produto, consulte o s](http://www.netiq.com/)ite do NetIQ Corporate na web (http://www.netiq.com/).

[Para conversas interativas com seus pares e com os especialistas do NetIQ, torne-se membro ativo](https://www.netiq.com/communities/)  [da nossa](https://www.netiq.com/communities/) comunidade (https://www.netiq.com/communities/). A comunidade online do NetIQ fornece informações do produto e links para recursos, blogs e canais de mídia social úteis.

# <span id="page-22-1"></span>**9 Informações Legais**

Para saber mais sobre informações legais, marcas registradas, isenções de responsabilidades, [garantias, exportação e outras restrições de uso, direitos restritos do Governo dos EUA, política de](https://www.netiq.com/company/legal/)  [patente e conformidade de FIPS, consulte](https://www.netiq.com/company/legal/) https://www.netiq.com/company/legal/.

**Copyright © 2018 NetIQ Corporation. Todos os direitos reservados.**